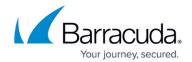

## How to Back Up and Restore Your System Configuration

https://campus.barracuda.com/doc/6160420/

#### **Backing Up and Restoring Your System Configuration**

The **ADVANCED** > **Backup** page lets you back up and restore the configuration of your Barracuda Web Security Gateway. You should back up your system on a regular basis in case you need to restore this information on a replacement Barracuda Web Security Gateway, or in the event your current system data becomes corrupted. Barracuda Networks recommends also making a second backup method and storage location as a preventative measure.

#### **Backup Destination Settings**

Automated backups of various configuration settings for your Barracuda Web Security Gateway can be saved to:

- SMB server
- FTP / FTPS server
- Cloud

Configurations can be entered for all destination server types, but only the one selected at the time of the backup will be used for scheduled backups.

You can create a backup to a local directory by clicking **Start Backup** in the **Manual Backups** section of the page.

**Integration with External Systems and Services - Security Considerations:** The Barracuda Web Security Gateway integrates with other systems and services in your environment, such as your SMB and FTP/FTPS servers. Barracuda Networks recommends creating separate service accounts for these integration points, rather than personal accounts, and then using the principle of least privilege. This integration strategy is part of an overall security policy. For more information, see <u>Security for Integrating with Other Systems - Best Practices</u>.

If you are restoring a backup file on a new Barracuda Web Security Gateway that is not yet configured, you first need to assign your new system an IP address and DNS information on the **BASIC** > **IP Configuration** page. Note the following about the backup file:

• Do not edit backup files. Any configuration changes you want to make need to be done via

### Barracuda Web Security Gateway

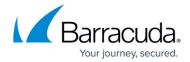

the web interface. The configuration backup file contains a checksum that prevents the file from being uploaded to the system if any changes are made.

- The firmware version running on the system when the backup file was generated should match the firmware version on the system you are restoring onto. If it does not match, you will see a warning at the top of the page when you attempt to restore.
- The backup of the configuration includes most global (system-wide) and domain settings, along with all user account information. However, the following are NOT included in this type of backup:
  - System password
  - SSL certificates
  - All settings on the following pages:
    - **BASIC** > **IP** Configuration, including:
      - System IP address
      - Proxy system password
    - ADVANCED > Appearance, including logos (\*\*)
    - ADVANCED > Linked Management (\*\*)

(\*\*) Applicable only for models that support this feature.

#### **Restoring a Backup**

Restoring a backup simply requires browsing your local system with the click of a button on the **ADVANCED > Backup** page and selecting a backup file. Click the **Help** button on that page for details about restoring backups. Please note that restoring a backup will overwrite the current configuration.

#### **Caution**

Do not restore a configuration file onto a machine that is currently part of a cluster. All cluster information will be lost and the units will need to be re-clustered if this happens.

If you need to restore a backup from one Barracuda Web Security Gateway model to a different model, please contact <u>Barracuda Networks Technical Support</u> before proceeding. Note that settings on one model may not apply to a different model

# Barracuda Web Security Gateway

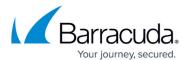

## Barracuda Web Security Gateway

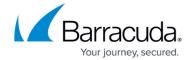

© Barracuda Networks Inc., 2024 The information contained within this document is confidential and proprietary to Barracuda Networks Inc. No portion of this document may be copied, distributed, publicized or used for other than internal documentary purposes without the written consent of an official representative of Barracuda Networks Inc. All specifications are subject to change without notice. Barracuda Networks Inc. assumes no responsibility for any inaccuracies in this document. Barracuda Networks Inc. reserves the right to change, modify, transfer, or otherwise revise this publication without notice.